**Терморегулятор RT520/RT520RF Исполнительное устройство RXRT520**

- **2.** SELECT подтверждение выбора, вход в меню **3.** DOWN - понижение заданной температуры,
- переход к следующей функции в меню **4.** UP - повышение заданной температуры, переход к предыдущей функции в меню
- **5.** BOOST включает режим Boost (временной ручной режим)
- **6.** MANUAL включает/выключает ручной режим

SALUS Controls plc постоянно улучшает и модифицирует свою продукцию, поэтому сохраняет за собой право изменить спецификацию, дизайн и материалы продуктов, перечисленных в этой инструкции без предшествующего уведомления. voltar.com.ua <sub>родукцию,</sub><br><sub>зайн</sub><br>[∏[ <u>∑</u>

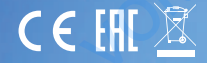

выключает котел

термостатом.

SALUS Controls часть Computime Group Limited.

Директивам: EMC 2014/30/EU, LVD 2014/35/EU, а также RED 2014/53/EU и RoHS 2011/65/EU. Полную информацию относительно Декларации соответствия найдете на нашем сайте: www.saluslegal.com  $(Q)$  868.0-868.6MHz; <13dBm

# **Информация по безопасности**

Используйте оборудование согласно инструкции. Применяйте только внутри помещений. Это устройство должно устанавливаться компетентным специалистом. Установка устройства должна соответствовать руководству, нормам и правилам, действующим в городе, стране или государстве, где она производится. Несоблюдение требований соответствующих руководств, стандартов и правил может привести к повреждению устройства, а также к травмам, смерти или судебному преследованию. Tepen ис<br>
060ру<br>
Директив<br>
информал<br>
((cp) 8<br>
Voltaronbay<br>
Устройств<br>
соответст<br>
где она п<br>
может пр ием внимательно прочитайте данное руководство.<br>**ИЕ СООТВЕТСТВУЕТ**<br>)14/30/EU, LVD 2014/35/EU, а также RED 2014/53/EU и RoHS<br>тельно Декларации соответствия найдете на нашем сайте: w<br>.6MHz; <13dBm<br>**ация по безопасности**<br>уста

### **Введение**

Терморегуляторы RT520 (проводная модель) и RT520RF (беспроводная модель)— это новые устройства SALUS в серии RT. Наши новые терморегуляторы оснащены всеми функциями имеющимися у приборов данной серии, а так же они обладают новыми характеристиками и свойствами, которые увеличивают эффективность и комфортность их эксплуатации. Новые модели выделяются большим дисплеем LCD, интуитивно понятными программированием и настройками, дополнительными рабочими функциями. Самая главная особенность этих приборов — использование протокола OpenTerm и алгоритма TPI — учитывающих особенности помещения и оптимизирующих работу используемого отопительного оборудования.

Перед использованием внимательно прочитайте данное руководство.

## **Оборудование соответствует**

#### **Технические характеристики**

Перед началом монтажа, ремонта или консервации, а также во время проведения всех работ по подключению, необходимо отключить электропитание (даже при замене батареи). Используйте щелочные батареи АА, 1,5 V. Запрещается использовать аккумуляторные батареи. Вставьте батареи в контейнер, расположенный в задней части термостата.

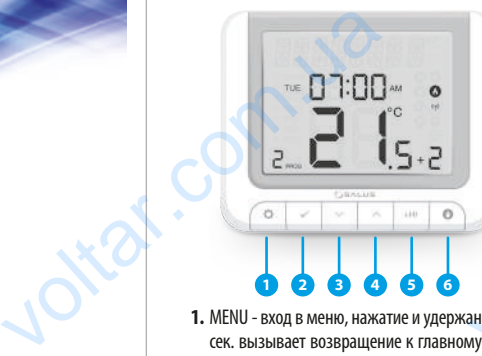

**1.** MENU - вход в меню, нажатие и удержание ок. 3 7. ON - в ручном режиме "ON"<br>
сек. вызывает возвращение к главному экрану в ракимает котел MENU - вход в меню, нажатие и удержание ок. 3<br>сек. вызывает возвращение к главному экрану<br>или лезэктирэнние рожима Boost или дезактивацию режима Boost. пер<br>Перед<br>Перед

включает котел

**7.**<br>9

#### **Описание электрических клемм в RT520**

#### **Описание электрических клемм в RXRT520**

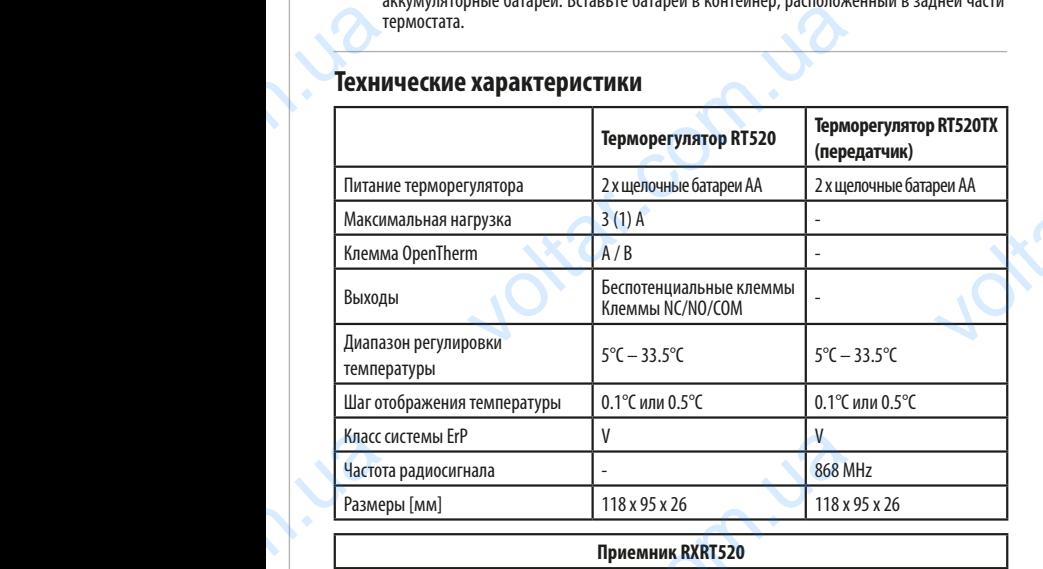

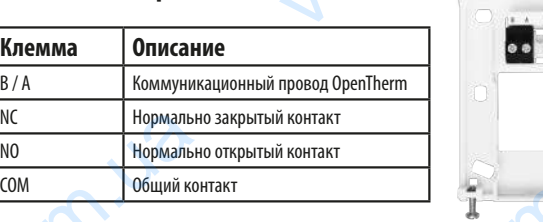

# **Схема подключения RT520**

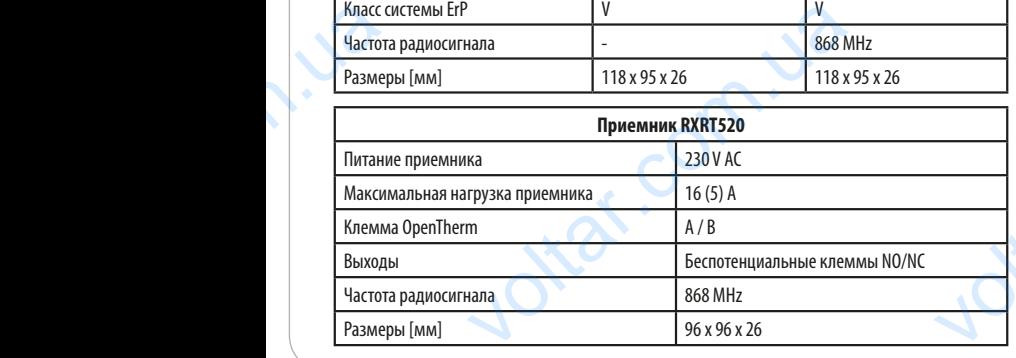

# **Функции кнопок voltar Communication**

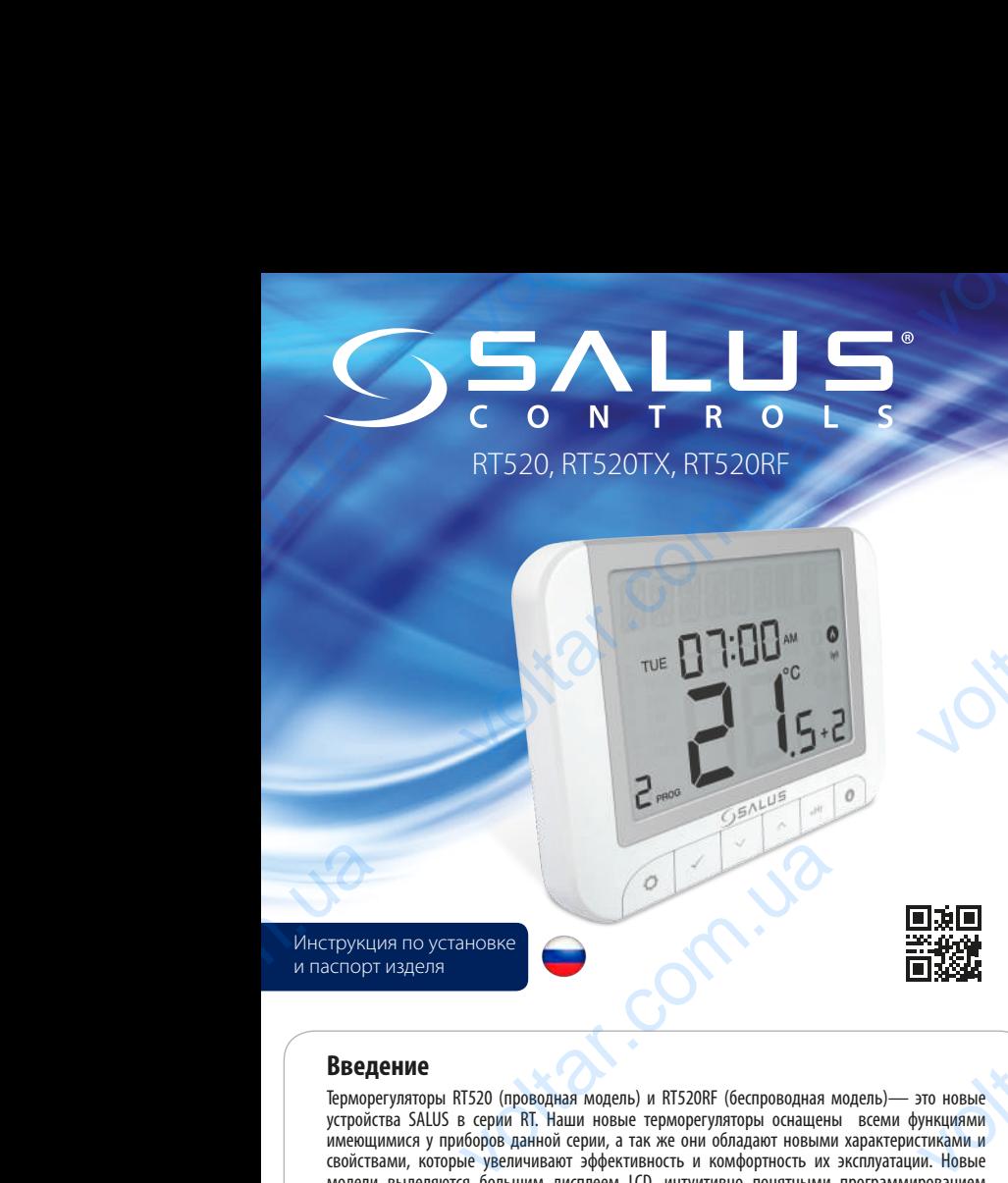

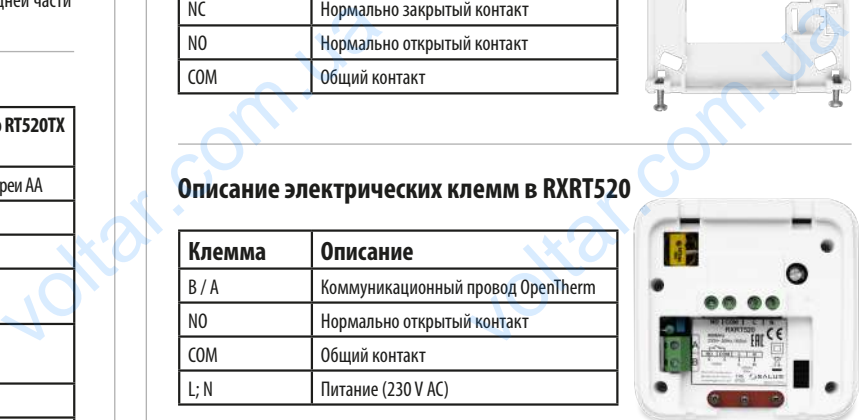

нажмите SELECT.

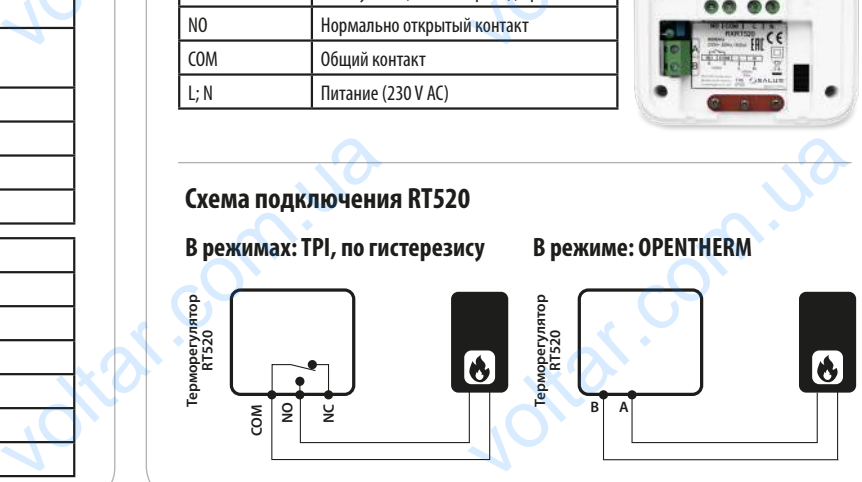

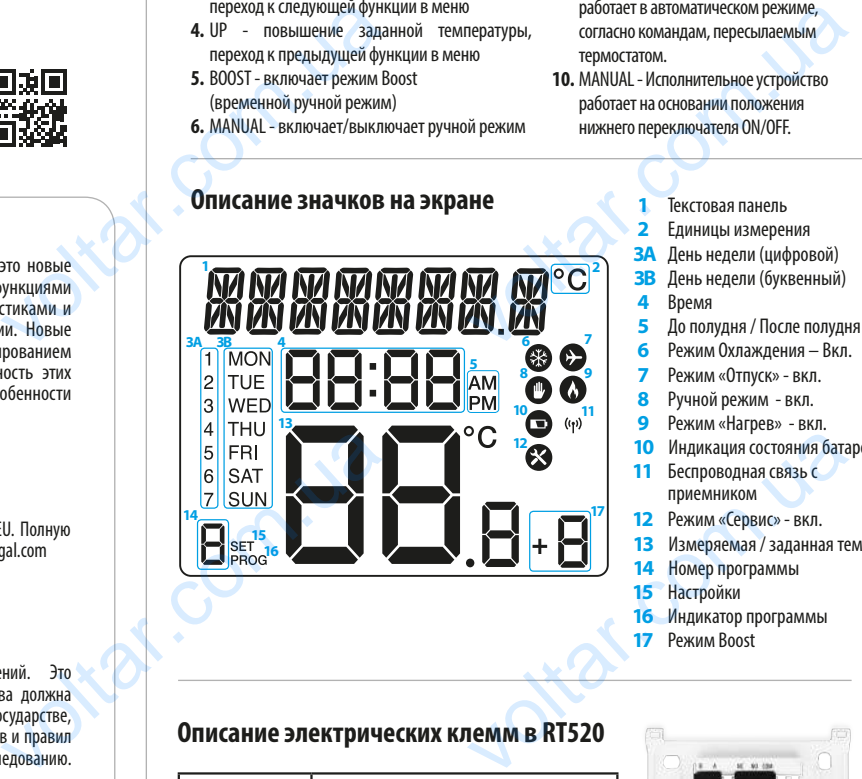

дней недели.

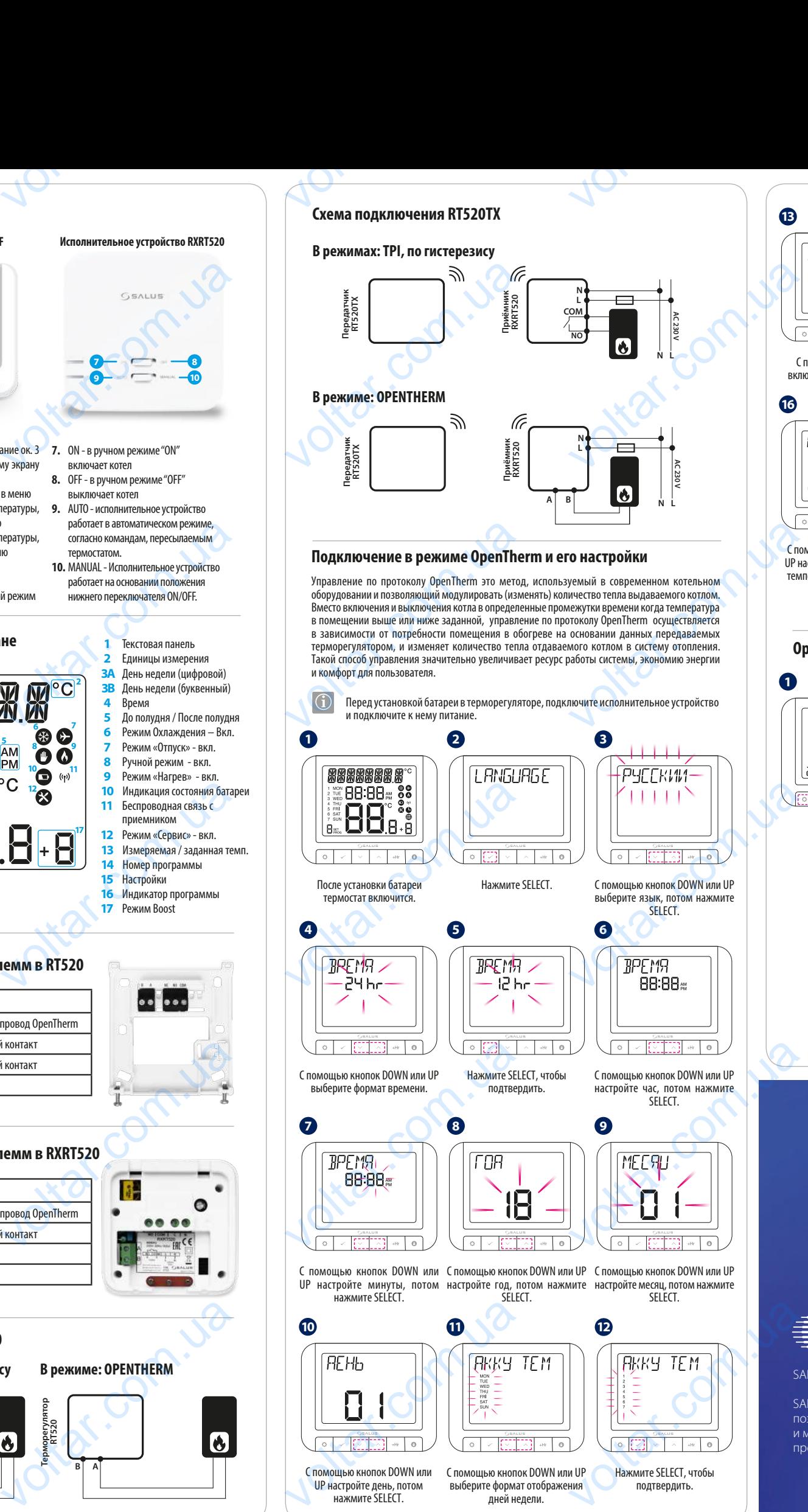

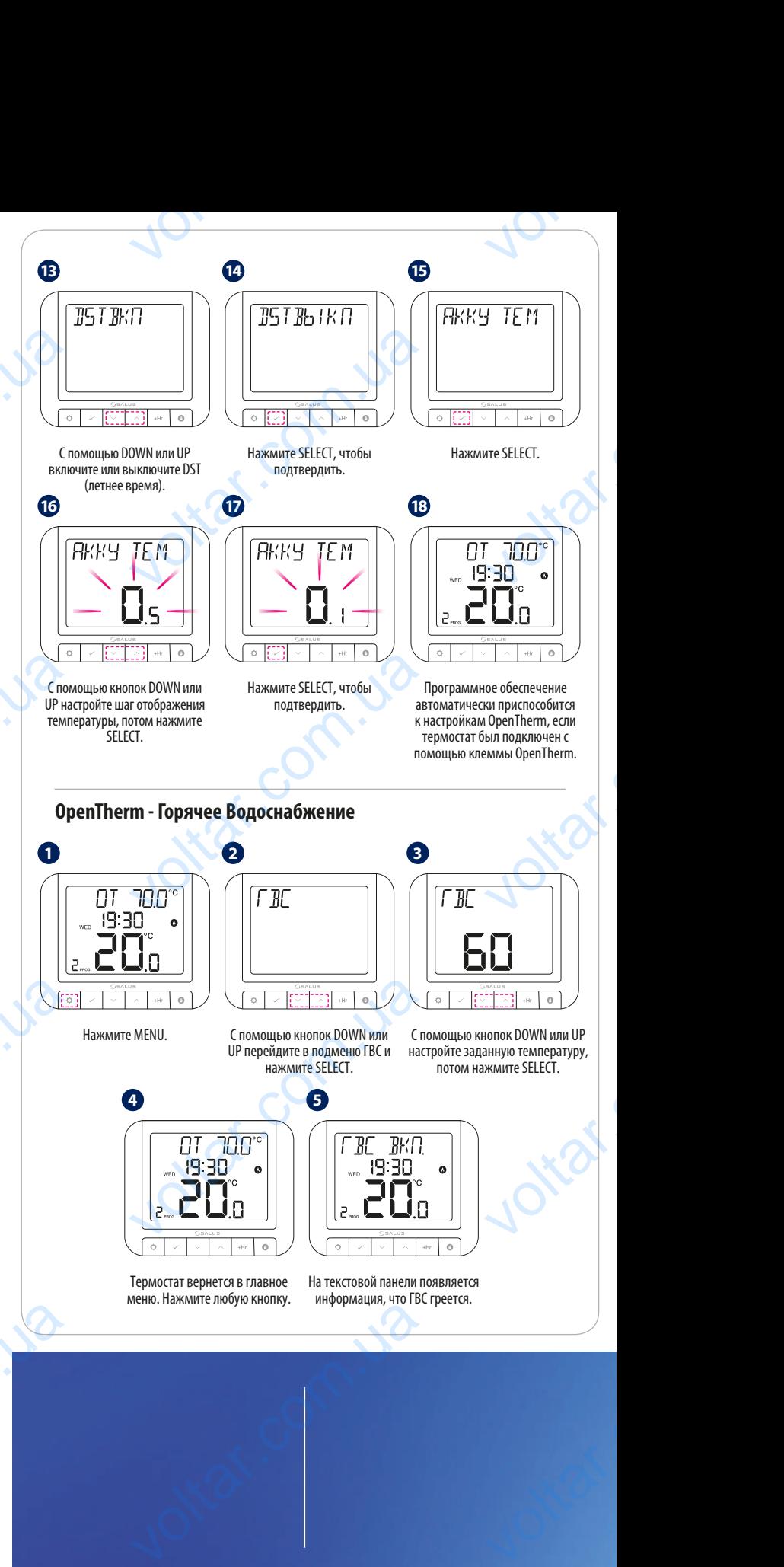

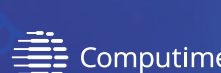

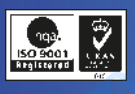

С помощью кнопок DOWN или UP выберите ВКЛ или ВЫКЛ. Нажмите SELECT, чтобы подтвердить. EXTREM NATION DOWN MAN UP<br>
VEHICLES | HE REAL MAN BOIKSI.<br>
THE BKJI MAN BOIKSI.

нажмите SELECT.

С помощью кнопок DOWN или UP настройте час, потом нажмите SELECT.

Оптимальная Остановка - это дополнительная интеллектуальная функция которая, постоянно сравнивая текущую и заданные температуры, рассчитывает, сколько времени после выключения нагрузки будет продолжаться нагрев помещения, и выключает нагрузку заранее. Поскольку эта функция работает постоянно, и в режиме реального времени, то в случае неожиданной потери тепла в помещении её постоянно, и в режиме реального времени, то в случае неожидаетом потери телла в помещении ее вы стройки (настройки администратора) - это функция защищенная ПИН-кодом, на том при стройки состройки администратора) - это фун Оптимальная Остановка - это доп <u>.</u><br>ая интеллектуальная функция которая, постоянно сравнив

> С помощью кнопок DOWN или UP настройте минуты, потом нажмите SELECT.

**В случае, если Вы купили комплект RT520RF - устройства уже сопряжены друг с другом.** Во время сопряжения убедитесь, что термостат и приемник находятся на расстоянии макс. 1 метра друг от друга.

Еслы Вы купили передатчик RT520TX и приёмник RXRT520 отдельно, следуйте указанной ниже инструкции, чтобы сопрячь устройства с собой. Убедитесь, что исполнительное устройство отключено от питания и оно установлено в АВТО режим, в позицию ON. Подключите питание к исполнительному устройству - красный светодиод начнёт светить постоянным красным светом. Затем установите переключатель на приёмнике в позиции OFF и сразу (без задержки) переключите в позицию ON. Красный светодиод начнет мигать, это означает, что приёмник находится в режиме сопряжения. гот друга.<br>Улили передатчик RT520TX и приёмник RXRT520 отдельи<br>и, чтобы сопрячь устройства с собой. Убедитесь, что<br>о от питания и оно установлено в АВТО режим, в позици<br>тельному устройству - красный светодиод начнёт св<br>ит

# **Сервисные настройки Термостат RT520TX - сопряжение с исполнительным устройством**  $\begin{array}{c} \begin{array}{ccc} \text{V} & \text{V} & \text{V} & \text{V} \\ \hline \text{V} & \text{V} & \text{V} & \text{V} \end{array} \end{array}$ <u>.</u><br>RT520TX - сопряжение с исполнительн voltar.com.<br>.<br>.

**1** Выполните шаги 1 по 17 из части «Подключение в режиме OpenTherm и его настройки». Дальше Вы сможете выбрать управление по алгоритму TPI или по гистерезису, и произвести настройки каждого типа подключения.

которая позволяет установщику системы отопления настроить оповещения (изображаемые на термостате) о необходимости проведения сервисного осмотра котла.

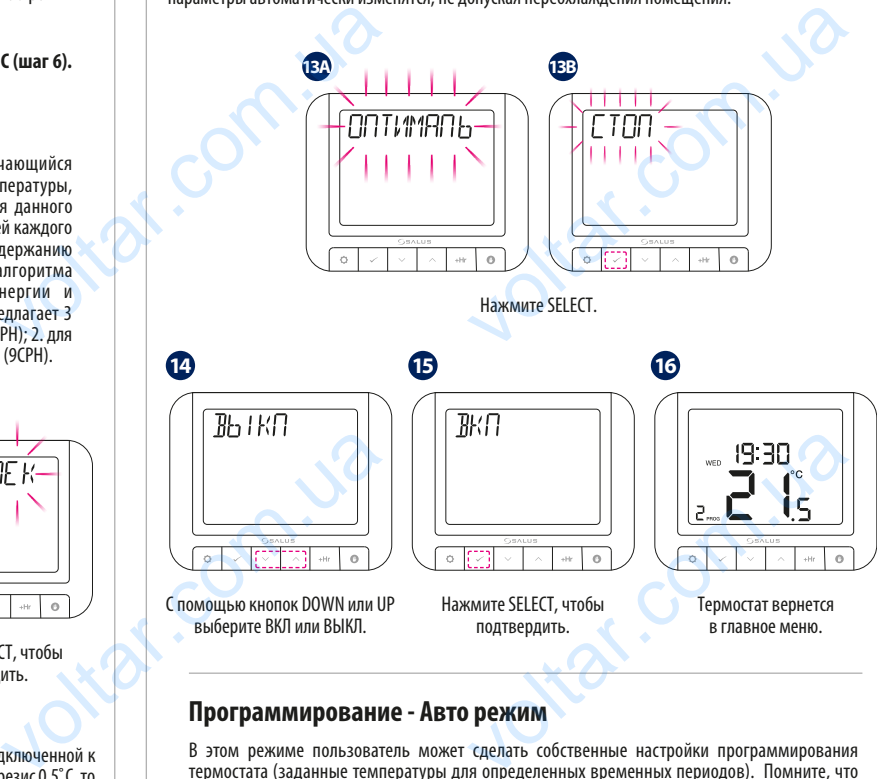

В этом режиме пользователь может сделать собственные настройки программирования термостата (заданные температуры для определенных временных периодов). Помните, что нужно использовать все временные периоды.

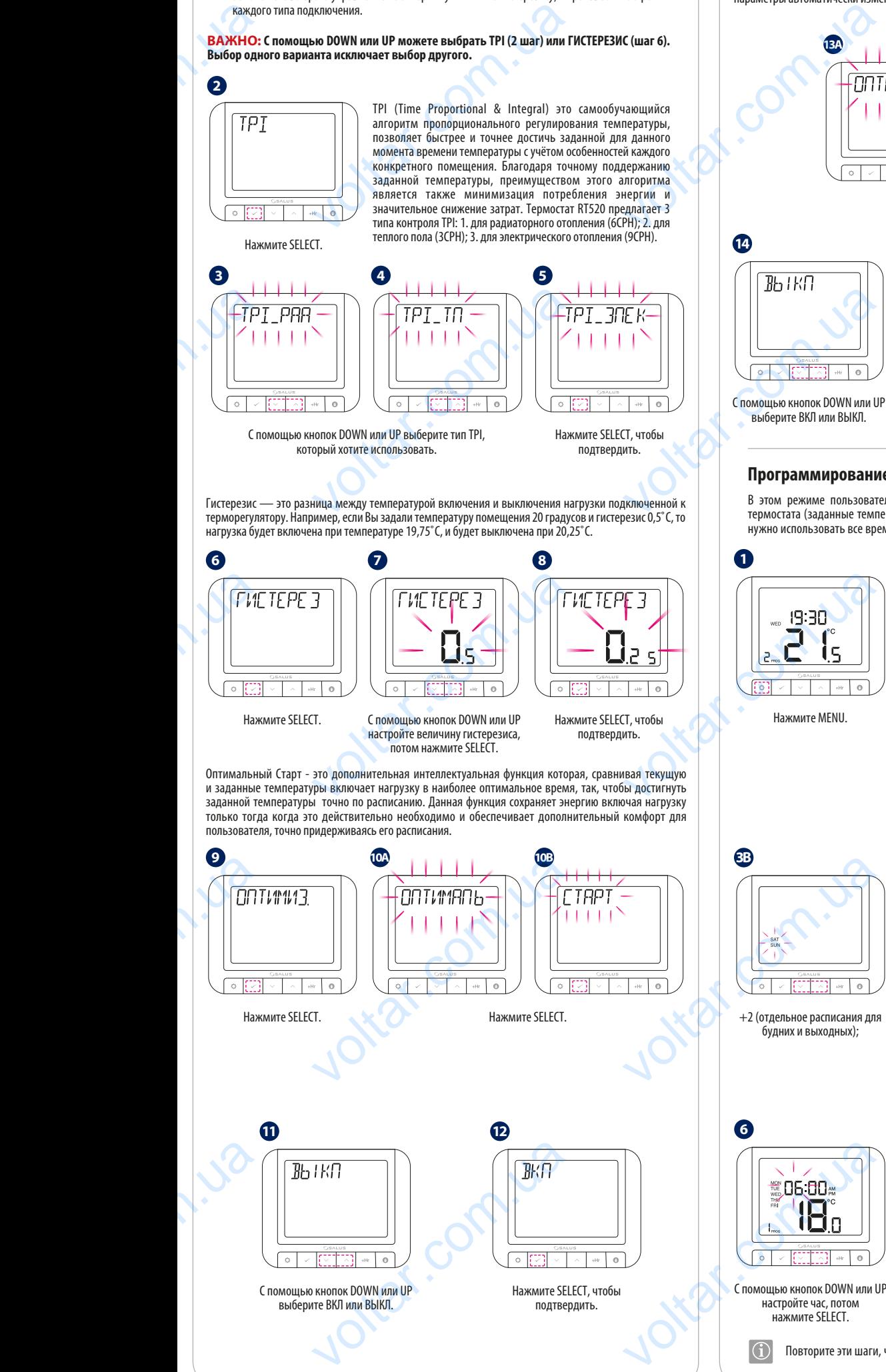

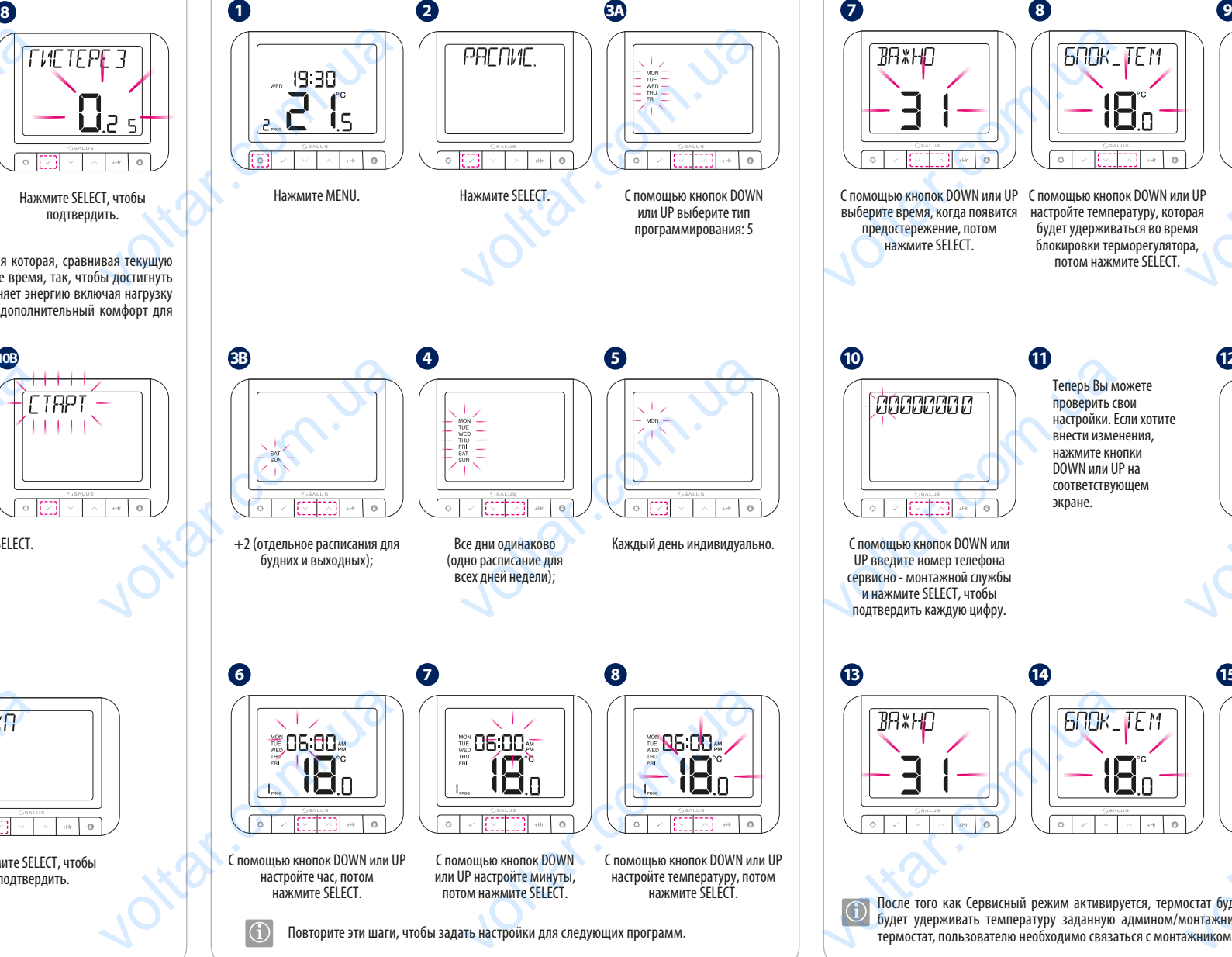

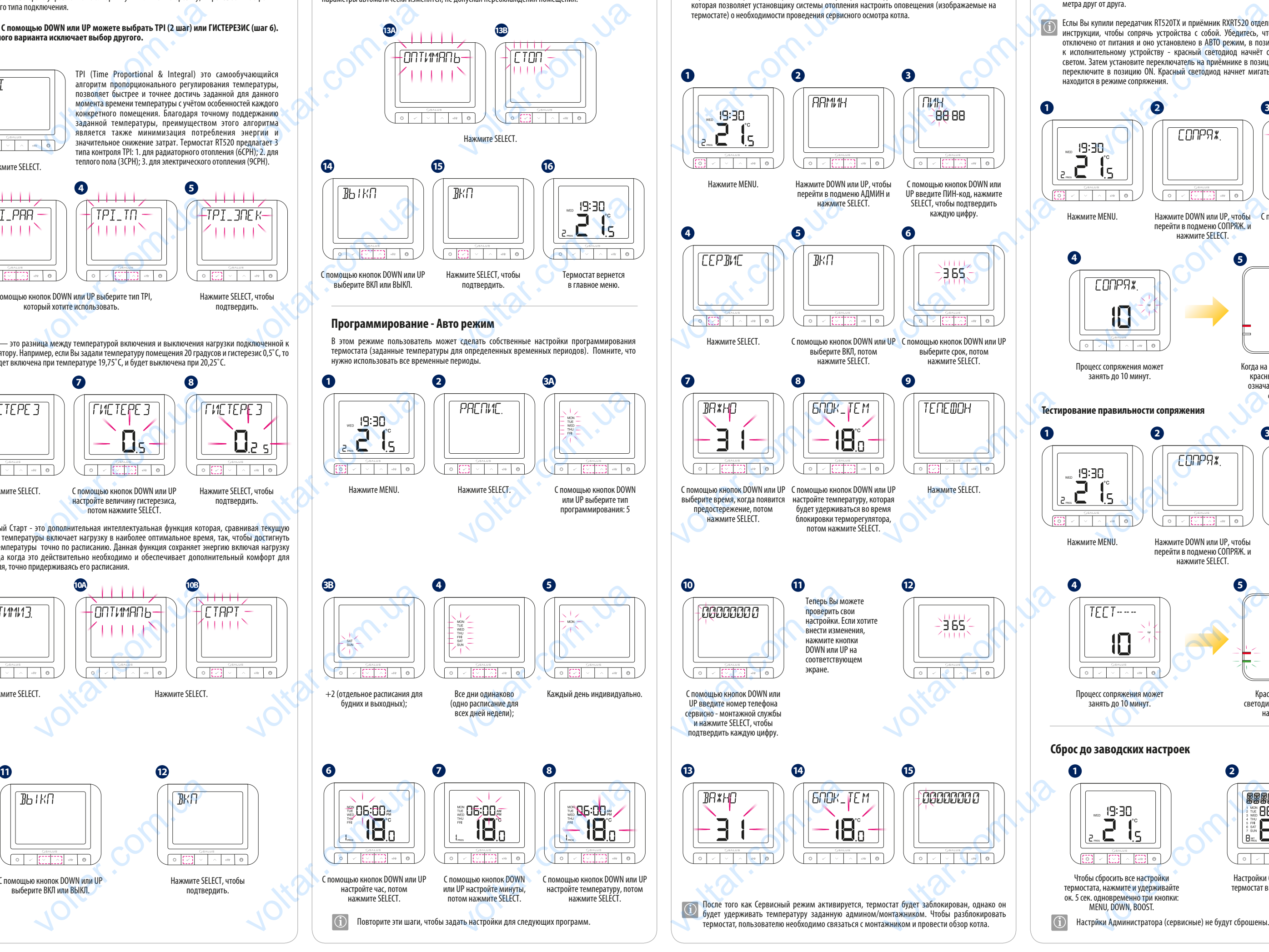

Повторите эти шаги, чтобы задать настройки для следующих программ.

# **Программирование - Авто режим**

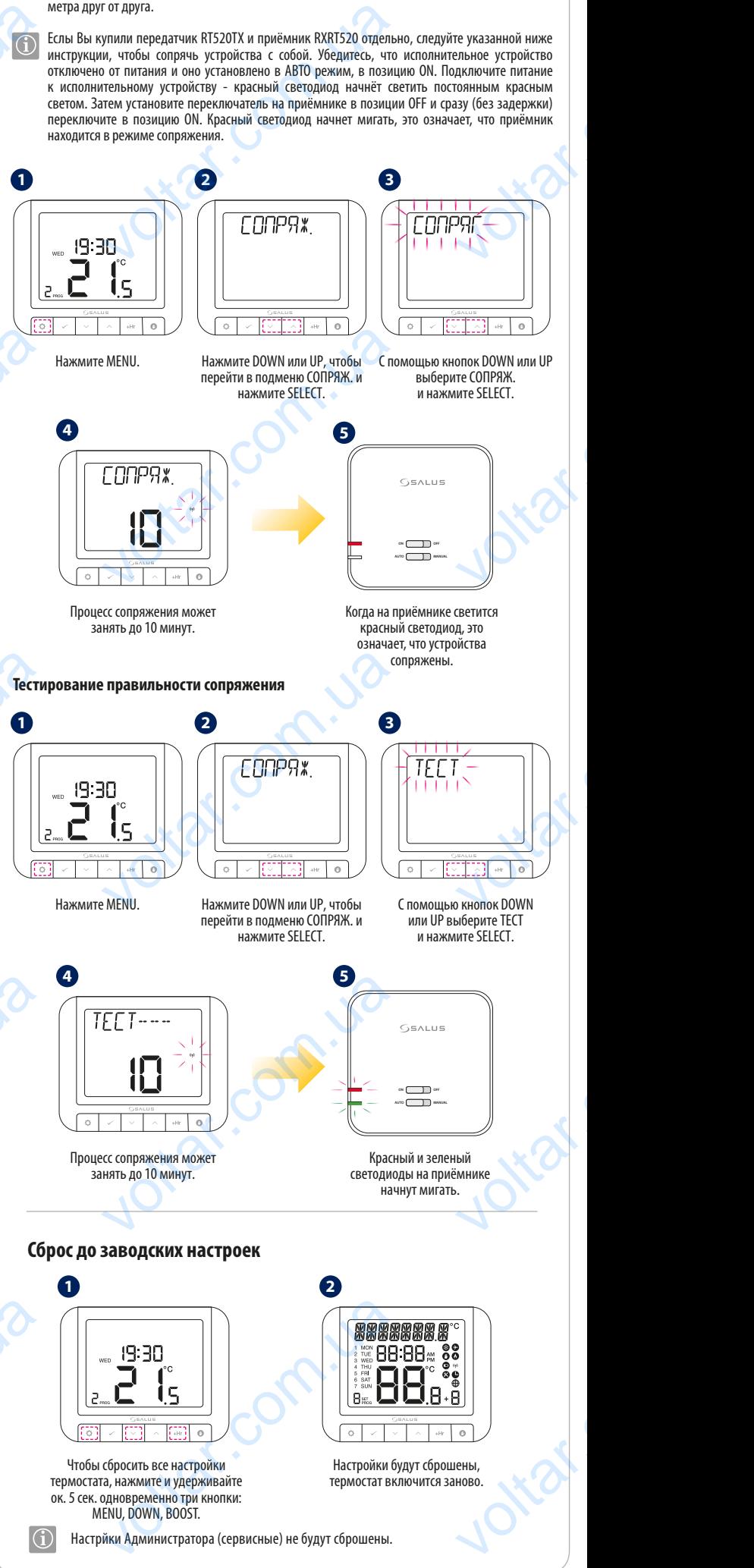

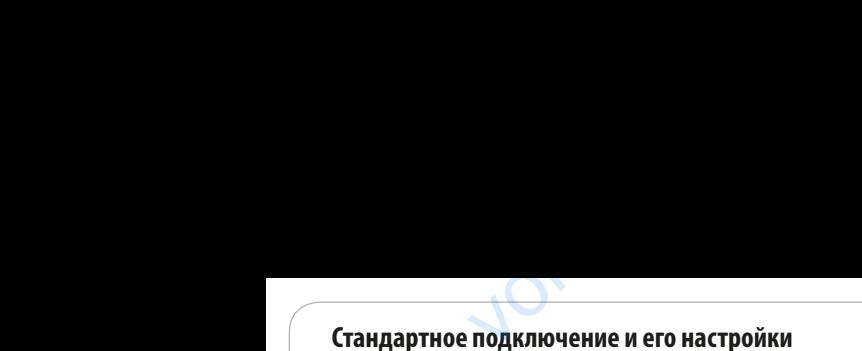

**ВАЖНО:С помощью DOWN или UP можете выбрать TPI (2 шаг) или ГИСТЕРЕЗИС (шаг 6). Выбор одного варианта исключает выбор другого.**

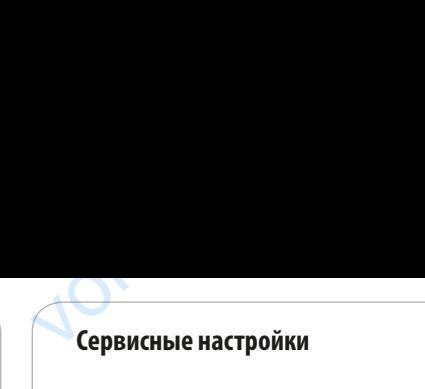